# 安全・環境活動に役立つ **LED** イルミネーションの製作

#### 1.概要

3~5 名の学生グループで安全・環境活動に役立つ LED イルミネーションを作製する。作品のデザイン 画や部品リスト、回路図、動作フロー図等は事前に作成し、計画的に作業を行うことが求められる。

#### 2.達成すべき目標

作品に係る資料を事前にまとめ、それに基づいて製作が行える。集団の中で、自身の知識・技術を積 極的に応用しながら、実用的でオリジナルな作品を導くことができる。

### 3.制限条件

電子部品 (LED, マイコン, 抵抗器, ブレッドボード, 配線コード, 電池, 電池ボックス)は支給さ れたものを使用すること。外観に使用する部材は1グループあたり1,000円までの経費(自己負担)を 認める。

#### 4.競うこと

発表会では実用性とデザイン性(美しさ)について各学生が評価し、作品に順位を付ける。上位の優 れた作品については、学内で展示を行う予定である。

## 5.その他

作品の製作過程は iPad で写真を撮り、ワークシートの提出や最終発表会で活かすこと。

### 6.スケジュール

- 第1回 ガイダンス;サンプル作品の紹介。グループ毎に集まり、担当や作品のコンセプトを決める。 担当:リーダー、設計、部品調達、製作(加工/プログラミング)
- 第2回 設計;作品のデザイン画、部品リスト、回路図、動作フロー図をまとめる。
- 第3回 製作①;グループ内で作業を分担し、作品の完成を目指す。
- 第4回 製作②
- 第5回 製作③ ※30 秒の作品紹介ビデオを作成し、発表会2日前までに Moodle(工学ゼミⅢ)へ アップロードする。
- 第6回 発表会;各グループが作成した作品紹介のビデオを上映する。

#### 7. 評価方法 ※詳細は Moodle 掲載のルーブリックを参照

作品が当初のコンセプト・計画どおりに完成できたかどうか[10 点]、作品に取り入れたアイディア の独立性と実用性[10 点]、各回のワークシートの内容[4 点×5 回]及び自己評価[7 点]を合わせ、47 点 満点で評価する。

### 8.**PIC** マイコンとプログラム開発環境

#### 8-1.**PIC** マイコン

PIC ファミリの 16FXX シリーズは、CPU、演算機能、メモリ、タイマなどの周辺機能を1チップに収め たマイコンである。そのため、数個の部品と電源を接続すれば、センサの波形処理やモータ制御等が容 易に行える。Fig.1 は、この PIC マイコンを使用してライントレーサを製作した例であり、Fig.2 はそ の回路構成を示している。マイコンは、反射型フォトインタラプタ(光センサ)の情報をもとにライン の検出を行い、左右のモータスピードを制御している。

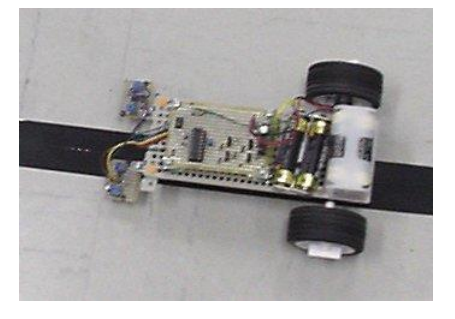

Fig.1 ライントレーサ

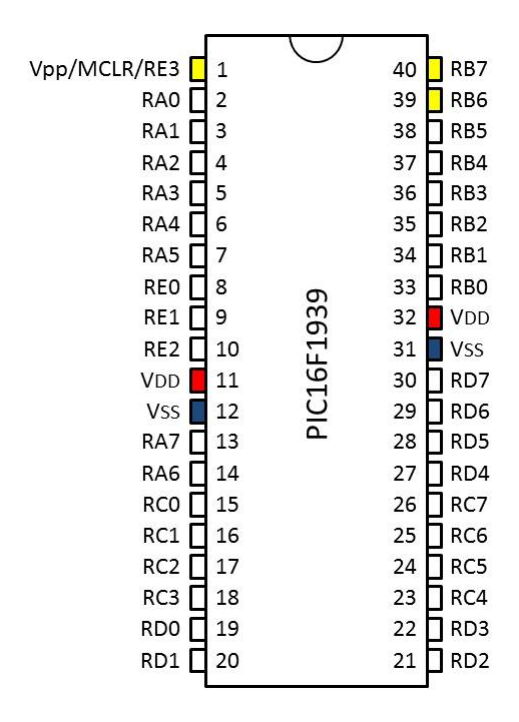

Fig.3 PIC16F1939 のピン配置図

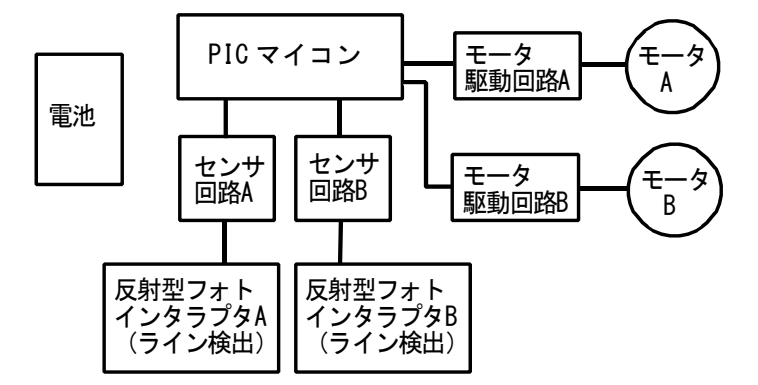

Fig.2 ライントレーサの回路構成

本演習では、PIC16F1939 を使用する。このマイコンは、 高精度のオシレータ(クロック)を内蔵し、16k×4 ワー ドのフラッシュプログラムメモリと 1024 バイトのデータ メモリ(RAM)を持っている。

PIC16F1939 のピン配置図を Fig.3 に示す。LED の点 灯制御に利用可能な入出力端子は次の 35 箇所である。

「RA0 から RA7(PORTA)、RB0 から RB7(PORTB)、RC0 から RC7(PORTC)、RD0からRD7(PORTD)及びRE0からRE2(PORTE)」 (RE3 は信号出力が出来ない)

VDD は電源(電池)のプラス側、VSS はマイナス側に接続 する。(接続は片方のみで良い)また、RE3(1)、RB6(39) 及び RB7(40)はプログラム書き込み時に利用される。

#### 8-2.プログラム作成手順

以下の手順で PIC マイコンのプログラムを作成する。

- ① プログラム設計(動作フロー図の作成)
- ② コーディング(ソースファイル \*\*\*.ASM の作成)
- ③ アセンブル (オブジェクトファイル → ヘキサファイル \*\*\*.HEX の作成) > MPLAB を使用
- ④ シミュレーション(誤りの検出)
- ⑤ PIC ライターを使用してマイコンにプログラムを書き込む PIKkit 2 Programmer を使用
- ⑥ 実機のテスト

のソケットに挿して書き込み

ゲット基板接続アダプタは

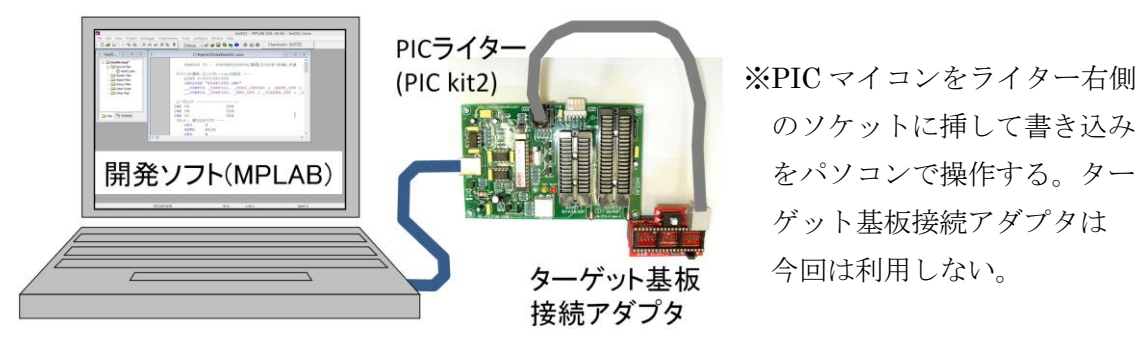

Fig.4 プログラム開発環境

## 8-3.プログラムの基本

 $8-3-1.$  アセンブラ命令

PIC マイコンは全部で 35 個のアセンブラ命令(表 2)を持つ。その他、コーディング時には、他の ソースファイルの読み込みやプログラムの開始番地の指定、終わりを示す機似命令を使用してプログラ ムの記述を行う。

| 擬似命令       | 書 式              | 一容               |
|------------|------------------|------------------|
| CONFIG     | _CONFIG〈式〉       | コンフィグレーションビットの設定 |
| END        | END              | ソースファイルの終わりの宣言   |
| EQU        | 〈ラベル〉 EQU 〈式〉    | 定数ラベルの定義         |
| #INCLUDE   | #INCLUDE <ファイル名> | 他のソースファイルの読み込み   |
| <b>ORG</b> | ORG 〈式〉          | プログラム開始番地の指定     |

表1. 主な擬似命令

分類命令 卷 能 影響フラグーサイクル ADDWFf.d |加算 W+f→ Wかfへ格納  $C.DC.Z$  $\mathbf{1}$ ANDWF f.d |論理積 W AND f → W か f へ格納 Ζ 1 lolre fi lf をゼロクリア Z  $\mathbf{1}$ lcLRW lw を ゼロクリア Ζ  $\mathbf{1}$ COMF f, d |f の0 ,1 反転 → Wか fへ格納 Z  $\mathbf{1}$ DECF f.d |f-1 → Wか fへ格納 Ζ  $\mathbf{1}$ バ  $1(2)$ |DECFSZ f.d |f − 1 → W か f 結果ゼロなら次命令スキップ イ |f + 1 → W か f へ格納 Z INCE f.d.  $\mathbf{1}$  $\mathsf{F}$ |f + 1 → W か f -結果ゼロなら次命令スキップ|  $1(2)$ lINOFSZ f.d 処 |論理和 W OR f → W か f へ格納 Z.  $\mathbf{1}$ IORWF f.d 理 MOVF f, d 移動 f から W または f 自身へ格納 Ż.  $\mathbf{1}$ 命 IMOVWF f |移動 W から f へ格納|  $\mathbf{1}$ 令 INOP. 何もしない  $\mathbf{1}$ RLF f.d |1ビット左ヘシフト → Wか f へ格納 C.  $\mathbf{1}$ RRF f.d |1ビット右ヘシフト → W か f へ格納|  $\mathbf C$  $\mathbf{1}$ lSUBWF f.d |減算 f − W → W か f へ格納|  $C.DC.Z$  $\mathbf{1}$ SWAPF f.d f の上位と下位を入れ替え → W か f へ格納  $\mathbf{1}$ XORWF f, d |排他的論理和 W XOR f → W か f へ格納| Z.  $\mathbf{1}$ 処ピッ BCF f.b lf の ibビット目をゼロにクリアする  $\mathbf{1}$ f の bビット目を1にセットする。  $\mathbf{1}$ BSFf,b 命 BTFSC f.b lf の bビット 目が ゼロだったら次命令ス キップ  $1(2)$ 命卜 lf の もビット 目が1だったら次命令スキッブ  $1(2)$ IBTFSS f.b ADDLW k |定数加算 W+k→ W へ格納|  $C$ , DC, Z  $\mathbf{1}$  $\mathbf{1}$ 処り ANDLW k 定数論理積 W AND k → W へ格納 Z 理テ IORLW k |定数論理和 W OR k → W へ格納| Z  $\mathbf{1}$ 命ラ IMOVLW k |定数移動k→ Wへ格納| 1 令ル  $\overline{1}$ lsublw k 定数減算 k − W → W へ格納  $C$ , DC, Z IXORLW k |排他的論理和 W XOR k → W へ格納| Ζ  $\mathbf{1}$ CALL k サブルーチン kへジャンブ  $\overline{2}$ ジ lgoто к lk 番地へジャンプ  $\overline{2}$ 命ャ |割り込み許可で戻る RETFIE  $\mathbf{2}$ 令ン |W に k を格納して戻る  $\overline{2}$ RETLW k ヺ |サブルーチンから戻る  $\overline{2}$ IRETURN. ウォッチドックタイマクリア |CLRWDT\_  $\mathbf{1}$ 

表2. アセンブラ命令

\*1 オペランド部のfは任意のレジスタ,dは格納先の選択(0:W レジスタ, 1:fの指定レジスタ),  $\mathbf b$  はビット位置  $(0\sim7)$ ,  $\mathbf k$  はリテラル (定数データ) を表す。

 $\mathbf{1}$ 

\*2 影響フラグに C, DC, Z などの記載があるものは、その命令の実行によって、STATUS(ステータス) レジスタ内の対応するビットが影響を受けることを意味する。

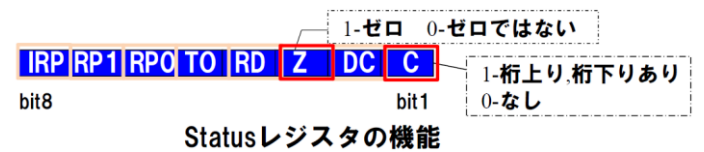

|スリーブモード| こする|

他

**ISLEEP** 

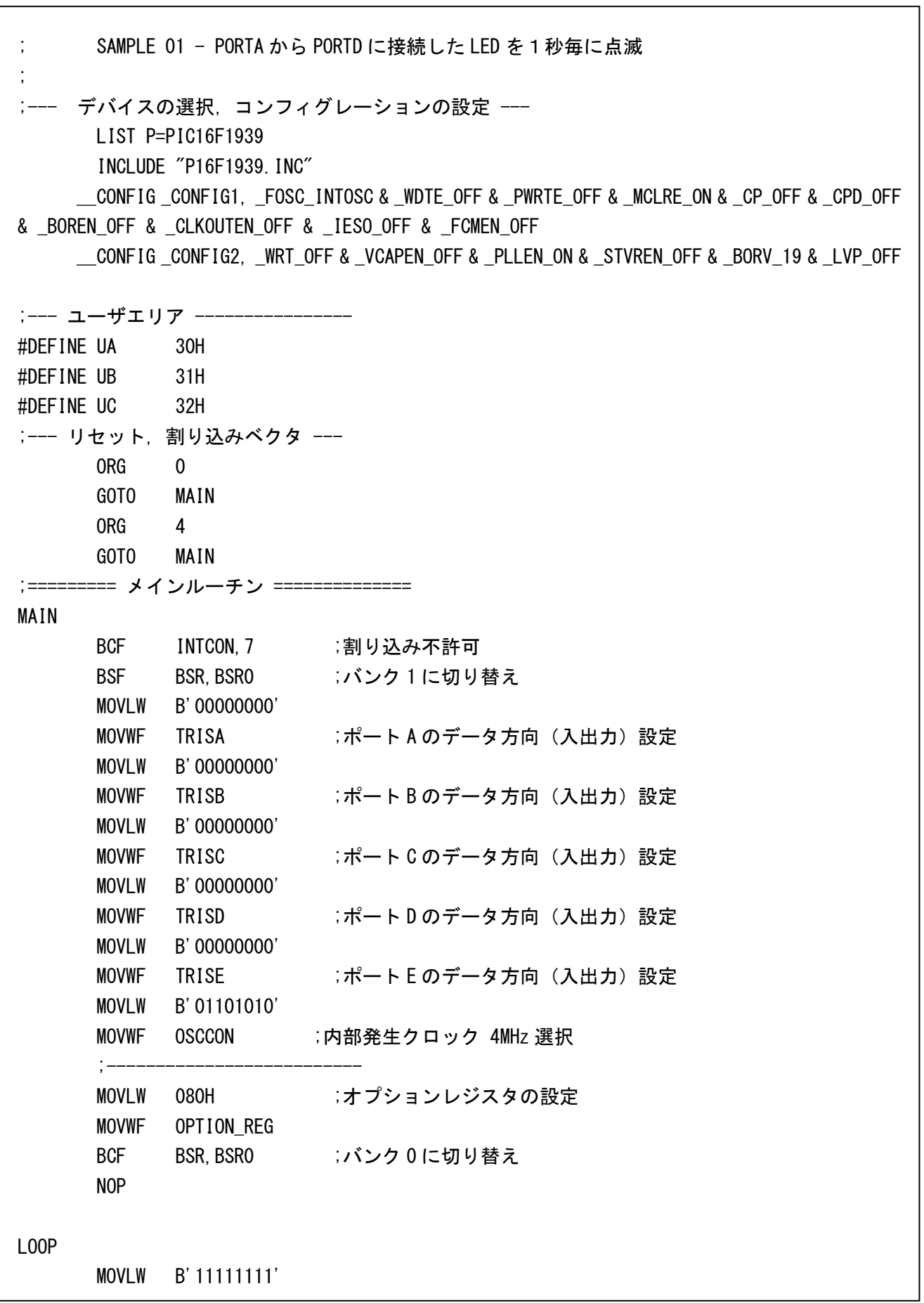

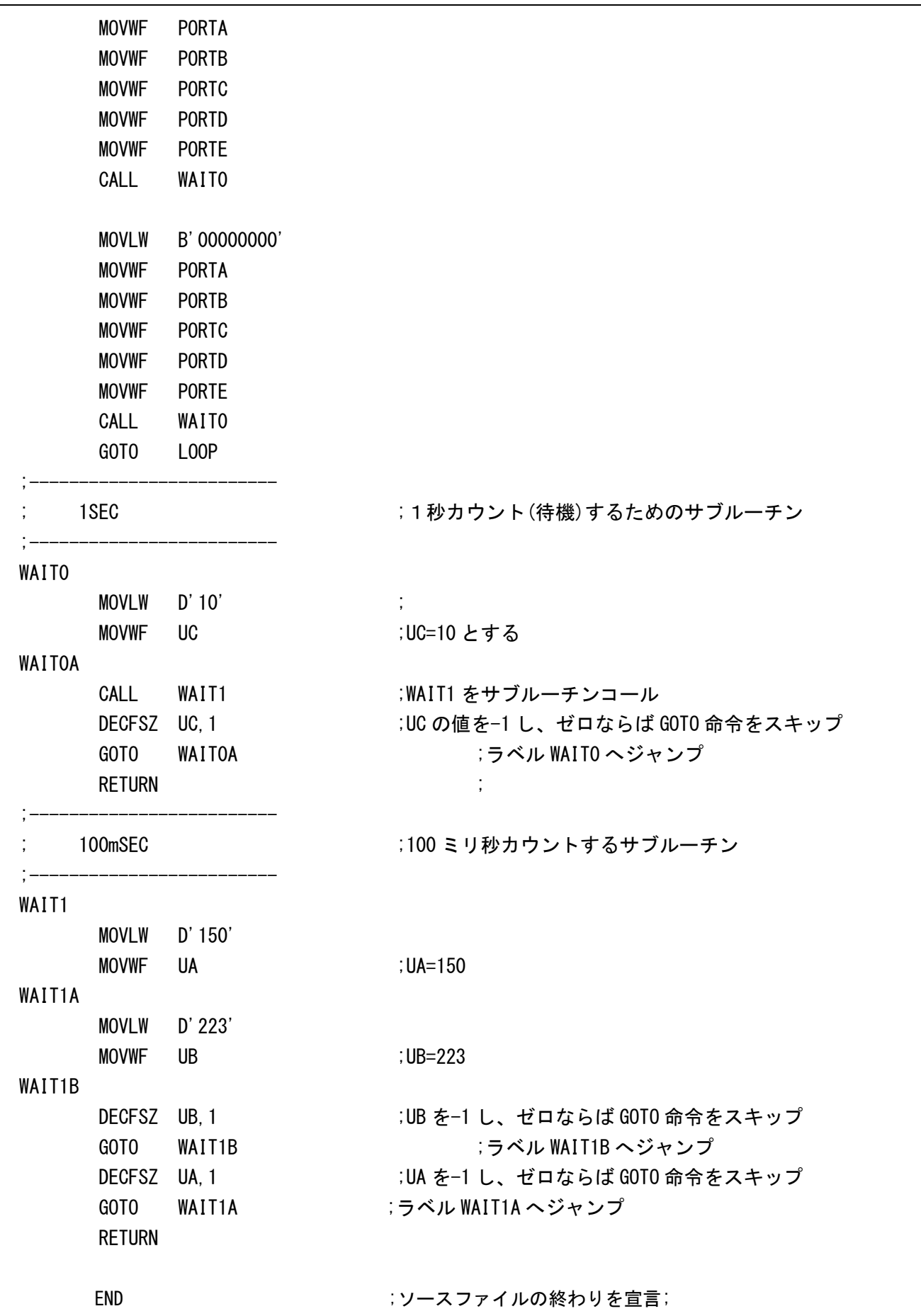

※サンプルプログラムの補足説明

1)数値データの表記

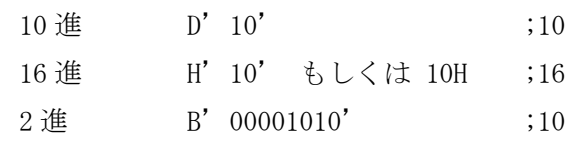

2)プログラムメモリとデータメモリ領域

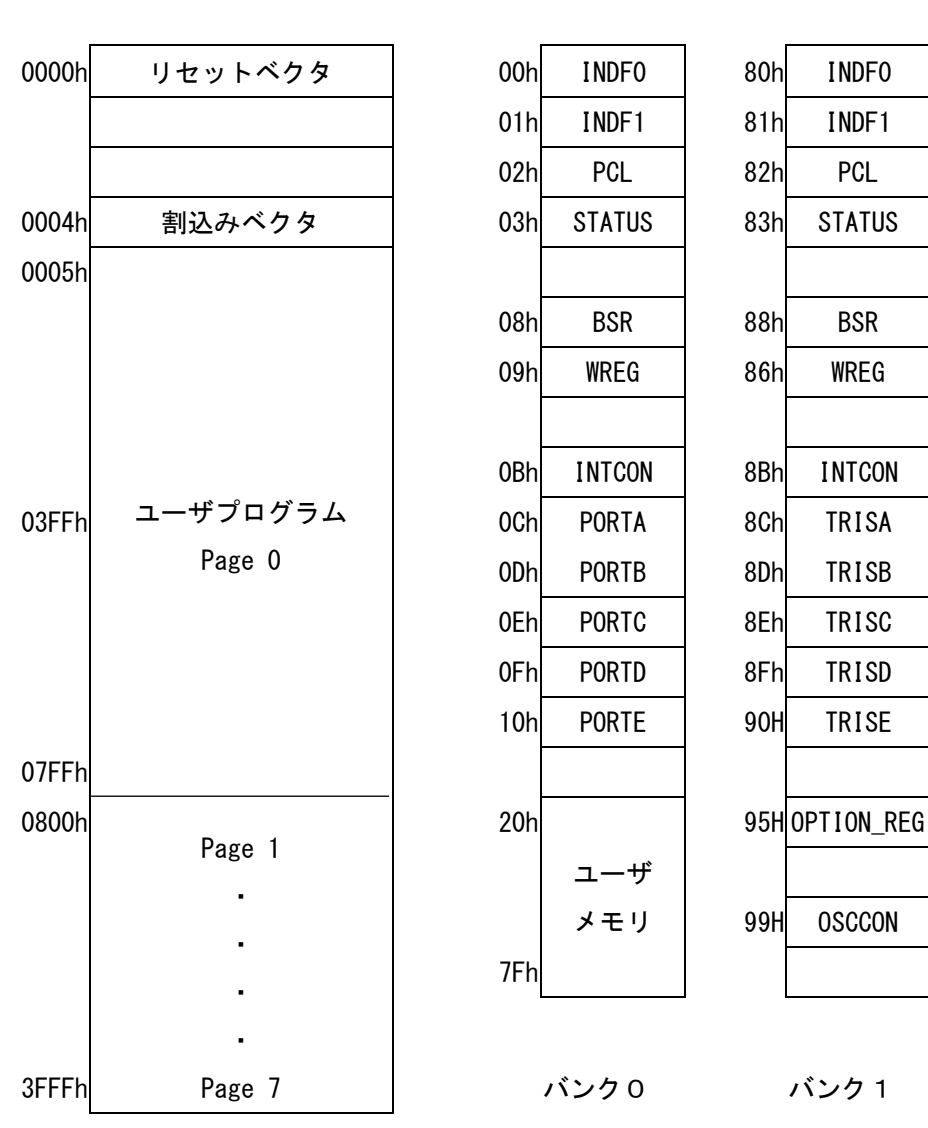

プログラムメモリマップ データメモリマップ

Fig.5 プログラムメモリマップとデータメモリマップ

 データメモリは、128 バイト単位で分けられており、それをバンクと呼ぶ。バンクの移動は BSR レジスタの BSR4 から BSR0 ビットを設定することで行われ、全てのビットが 0 でバンク 0, BSR0 のみ 1 でバンク 1 の状態になる。なお、ユーザがプログラムで利用可能なメモリは、 バンク 0 においてアドレス 20h から 7Fh の範囲にある

3)コンフィグレーションの設定

コンフィグレーションビットは、PIC マイコンのハードウェアの動作を決定するもので、プログラム 同様に PIC ライタを使用して特定のメモリに書き込みを行う。本演習では、上記のサンプルと同じ設定 とすることを薦める。

CONFIG CONFIG1, FOSC INTOSC & WDTE OFF & PWRTE OFF & MCLRE ON & CP OFF & CPD OFF & \_BOREN\_OFF & \_CLKOUTEN\_OFF & \_IESO\_OFF & \_FCMEN\_OFF

(内蔵クロック利用で外部出力しない & ウォッチドックタイマ無効 & パワーアップタイマ無効 & MCLR 端子無効 & コードプロテクトしない & データ EEPROM プロテクトしない など)

CONFIG CONFIG2, WRT\_OFF & VCAPEN\_OFF & PLLEN\_ON & STVREN\_OFF & BORV\_19 & LVP\_OFF

4) 入出力端子 (PORTA から PORTE) におけるデータ方向の設定

入出力端子に LED を接続し点滅動作を行うには、プログラムの初期段階でデータ方向を"出力"に設 定しておく必要がある。

PORTA のデータ方向設定レジスタ:TRISA (85H)

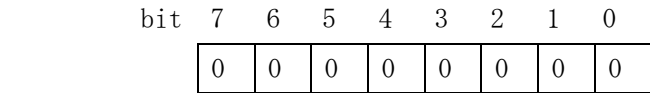

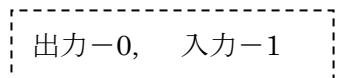

同様に

PORTB のデータ方向設定レジスタ: TRISB (86H) PORTC のデータ方向設定レジスタ: TRISC (86H) PORTD のデータ方向設定レジスタ: TRISD (86H) PORTE のデータ方向設定レジスタ:TRISE (86H)

<参考書・ホームページ>

- 1.角山正博, 佐藤栄一; コンピュータの基礎, 青山社, 2013.
- 2.http://www.picfun.com/ , 電子工作の実験室,後閑. (PIC マイコンの機能やプログラミングについて解かりやすく解説)
- 3.http://www.microchip.co.jp/ , マイクロチップテクノロジージャパン. (MPLAB や PIC16F1939 などのデータシートをダウンロード可能)
- 4.https://esato.net/ex/micom/ , PIC マイコンによる LED イルミネーション製作,佐藤. (このテーマのサポート HP)